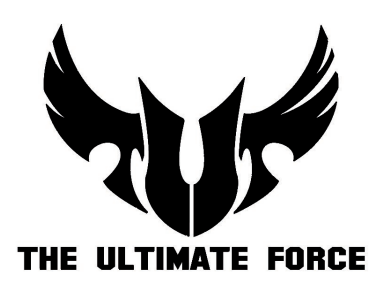

# **SABERTOOTH Z97 MARK 1 ACCESSORY INSTALLATION GUIDE**

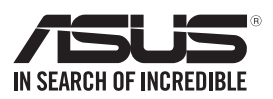

J8887 初版 第1刷 2014年3月

**Copyright © 2014 ASUSTeK COMPUTER INC. All Rights Reserved.**

バックアップの目的で利用する場合を除き、本書に記載されているハードウェア・ソフトウェアを 含む、全ての内容は、ASUSTeK Computer Inc. (ASUS)の文書による許可なく、編集、転載、引用、 放送、複写、検索システムへの登録、他言語への翻訳などを行うことはできません。

以下の場合は、保証やサービスを受けることができません。

(1)ASUSが明記した方法以外で、修理、改造、交換した場合。

(2)製品のシリアル番号が読むことができない状態である場合。

ASUSは、本マニュアルについて、明示の有無にかかわらず、いかなる保証もいたしません。ASUS の責任者、従業員、代理人は、本書の記述や本製品に起因するいかなる損害(利益の損失、ビジネ スチャンスの遺失、データの損失、業務の中断などを含む)に対して、その可能性を事前に指摘し たかどうかに関りなく、責任を負いません。

本書の仕様や情報は、個人の使用目的にのみ提供するものです。また、予告なしに内容は変更さ れることがあり、この変更についてASUSはいかなる責任も負いません。本書およびハードウェア、 ソフトウェアに関する不正確な内容について、ASUSは責任を負いません。

本マニュアルに記載の製品名及び企業名は、登録商標や著作物として登録されている場合が ありますが、本書では、識別、説明、及びユーザーの便宜を図るために使用しており、これ らの権利を侵害する意図はありません。

# もくじ

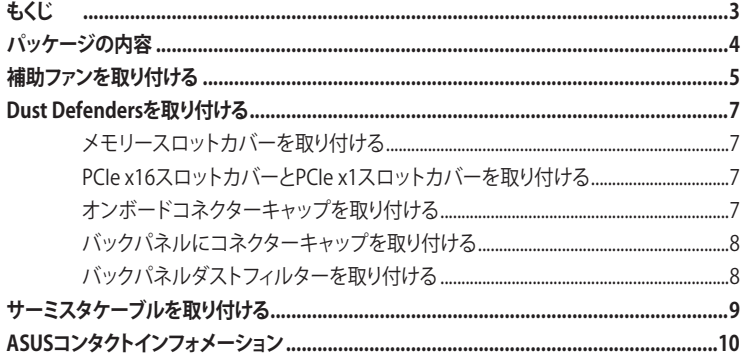

# <span id="page-3-0"></span>**パッケージの内容**

製品パッケージに以下のものが揃っていることを確認してください。

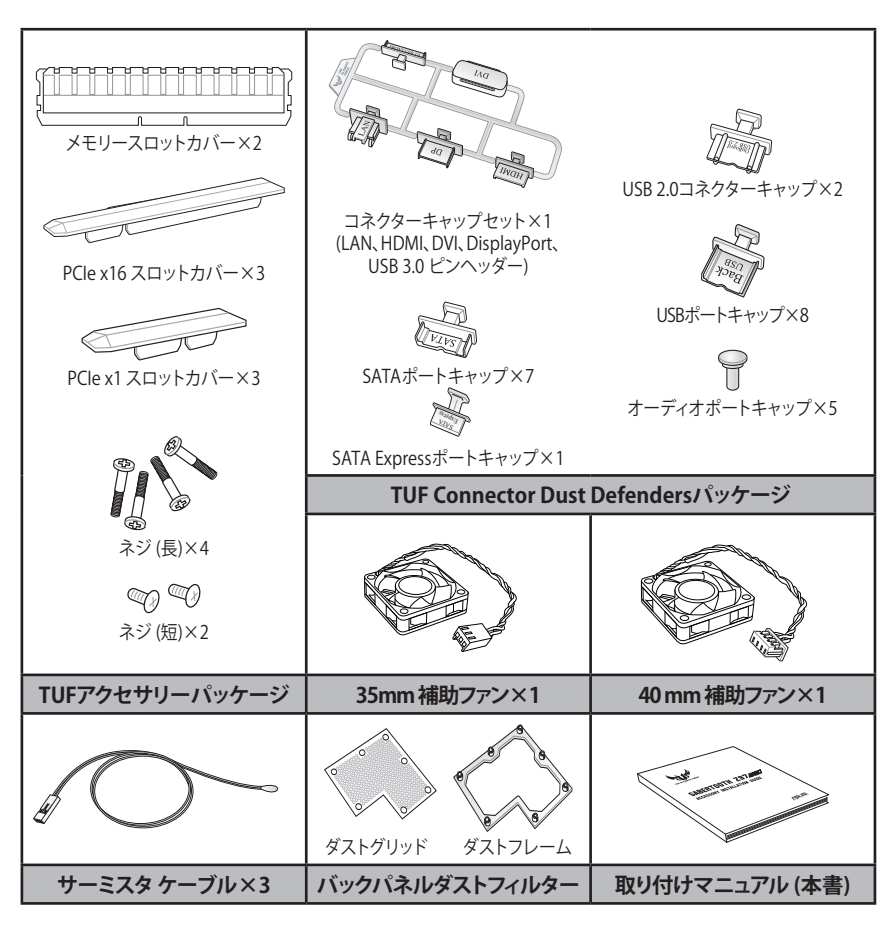

- ドライバーは本製品のパッケージに含まれておりません。
- 万一、付属品が足りない場合や破損していた場合は、すぐにご購入元にお申し出ください。
- 本マニュアルで使用されているイラストや画面は実際とは異なる場合があります。予めご了承くだ さい。

# <span id="page-4-0"></span>**補助ファンを取り付ける**

本製品のパッケージには、2種類の冷却用補助ファン(40mm/35mm)が同梱されています。

#### **40mm補助ファンを取り付ける**

1. バックパネル側面のリッドカバーを固定しているネジ を回して外し、Themal Armorからリッドカバー を取り 外します。

> 取り外した部品やネジは後ほど使用しますので、紛失 しないように注意してください。

- 2. 右図を参考に、TUF ULTIMATE FORCE ロゴがケース の外側(バックパネル側)を向くよう、付属の40mm 補助ファンを先ほど取り外したリッドカバーに取り付 けます。
- 3. 付属のネジ(短)を使用して、補助ファンをリッドカバー に固定します。

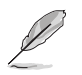

補助ファンの取り付ける向きに注意してください。

4. ファンケーブルガイドにファン電源ケーブルを通した ことを確認し、補助ファンを取り付けたリッドカバーを 元の位置に収め、手順1で取り外したネジでしっかりと 固定します。

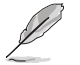

必ずファンケーブルガイドにファン電源ケーブルが通 っていることを確認してください。

- 5. ファン電源ケーブルをマザーボード上の補助ファン用 ピンヘッダー (ASST\_FAN3) に接続します。
- 6. コンピューターでThermal Radar 2 ユーティリティを 起動し、ファンの動作を調節します。

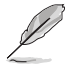

Thermal Radar 2ユーティリティの詳細については、

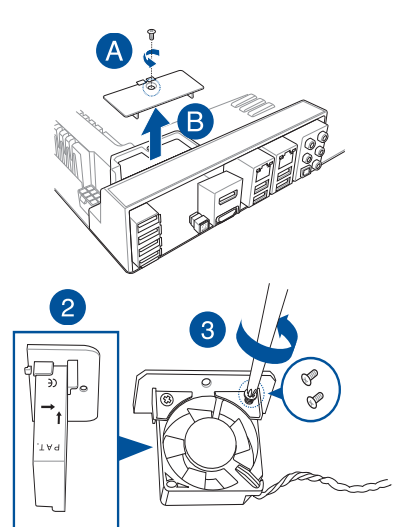

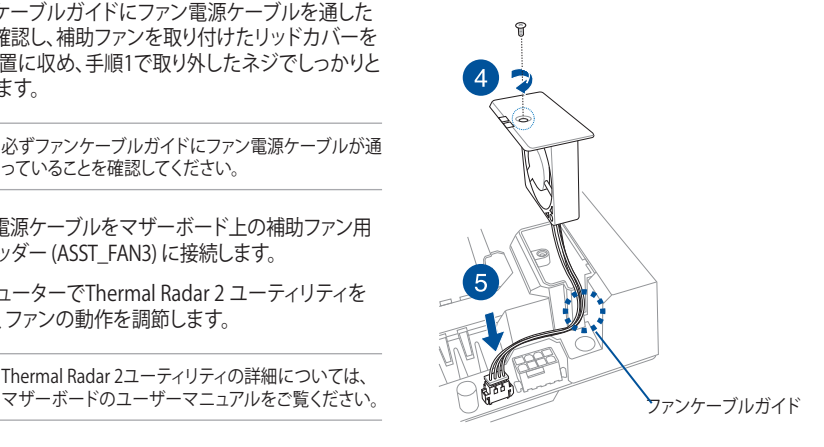

#### **35mm 補助ファンを取り付ける**

1. CPUソケットの近くにある、カバーハッチを固定して いる4つのネジを回して外し、Themal Armorからカバ ーハッチを取り外します。

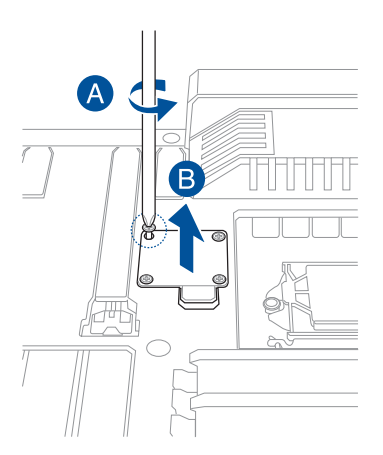

- 2. 右図を参考に、TUF ULTIMATE FORCEロゴが上面を 向くよう、付属の35mm 補助ファンをファンスロットに 設置します。
- 3. 付属のネジ (長) を使用して35mm補助ファンをファン スロットに取り付けます。

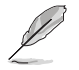

ファンの形状はイラストと異なる場合がござい ます。

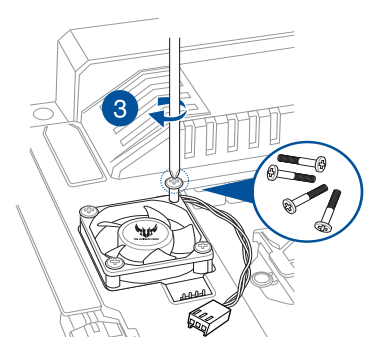

4. ファン電源ケーブルをマザーボード上の補助ファン 用ピンヘッダー (ASST\_FAN2) に接続します。

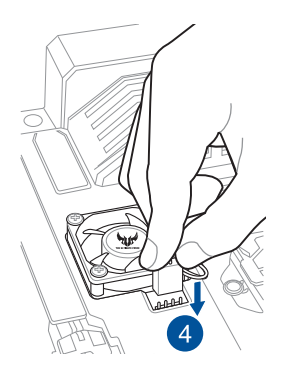

# <span id="page-6-0"></span>**Dust Defendersを取り付ける**

Dust Defendersはマザーボードの拡張スロットやメモリースロット、コネクターにホコリが溜まるのを防 ぐために設計された、複数のキャップ状パーツの総称です。このDust Defendersに含まれるキャップの 種類の一覧は「**パッケージの内容**」でご確認ください。

#### **メモリースロットカバーを取り付ける**

メモリースロットカバーをマザーボード上の使用していないメモリースロットに取り付けます。

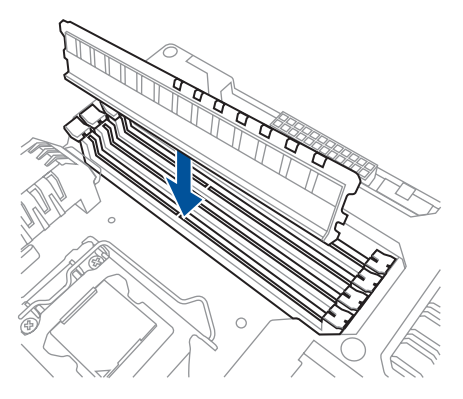

#### **PCIe x16スロットカバーとPCIe x1スロットカバーを取り付ける**

PCIe x16スロットカバーまたはPCIe x1スロットカバーをマザーボード上の使用していないPCIe x16スロ ットまたはPCIe x1スロットに取り付けます。

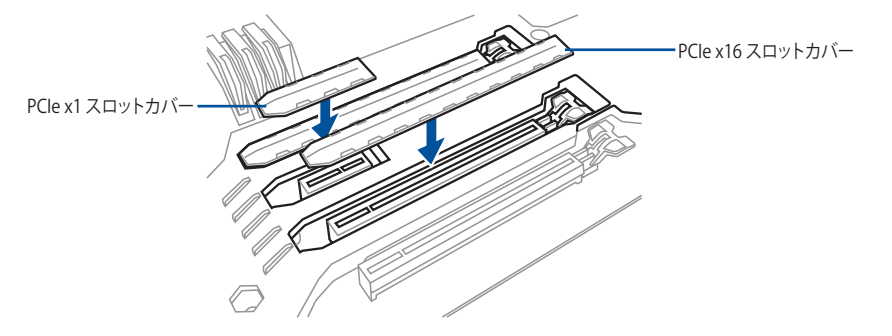

#### **オンボードコネクターキャップを取り付ける**

オンボードコネクターキャップをマザーボード上の使用していないSATAポートやUSBポートに取り付け ます。

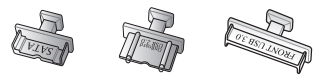

#### <span id="page-7-0"></span>**バックパネルにコネクターキャップを取り付ける**

使用していないインターフェースにコネクターキャップを取り付けることで、コネクターを保護することが できます。

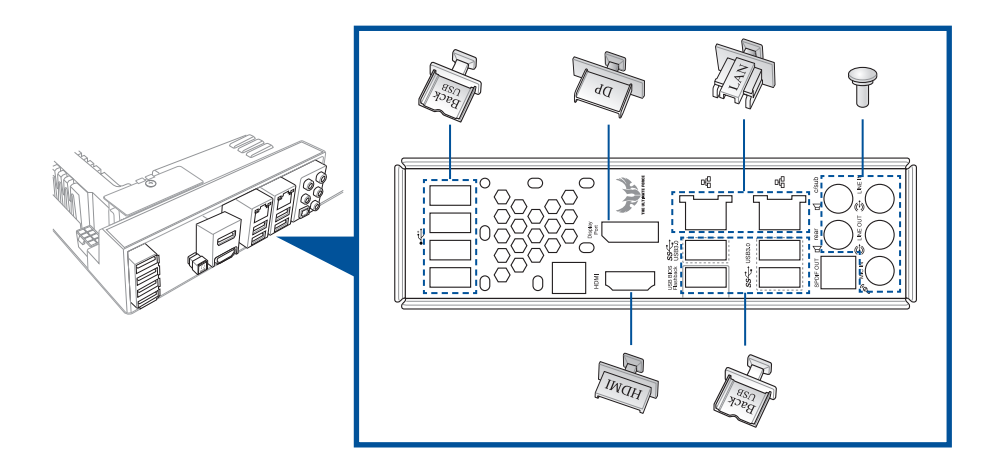

## **バックパネルダストフィルターを取り付ける**

I/Oシールドにバックパネルダストフィルターを取り付けることで、防塵性能を高めることができます。 手順

- 1. バックパネルダストフィルターのダストグリッドと ダストフレームにある穴の位置を合わせ、ダスト グリッドをダストフレームに取り付けます。
- 2. 同じ要領で、ダストグリッドを取り付けたダストフ レームをマザーボードのI/Oシールドに取り付け ます。

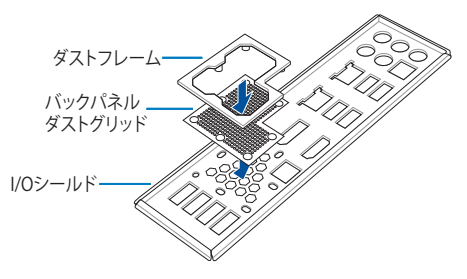

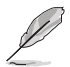

バックパネルダストフィルターは定期的にお手入れを行ってください。フィルターにホコリが詰まると、 通気が妨げられシステムの内部温度が上昇したり、各種システム コンポーネントの動作が妨げられたり することがあります。

## <span id="page-8-0"></span>**サーミスタケーブルを取り付ける**

マザーボードに搭載されている温度センサーとは別に、サーミスタケーブルを使用してお好みのデバイ スやコンポーネントの温度をモニタリングすることで、Thermal Radar 2ユーティリティの機能を最大限に 発揮することができます。

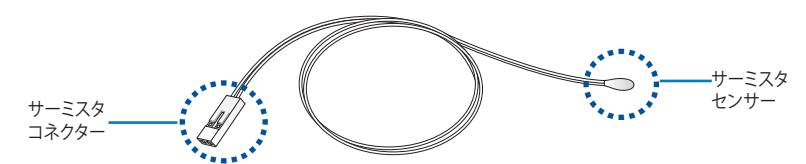

手順

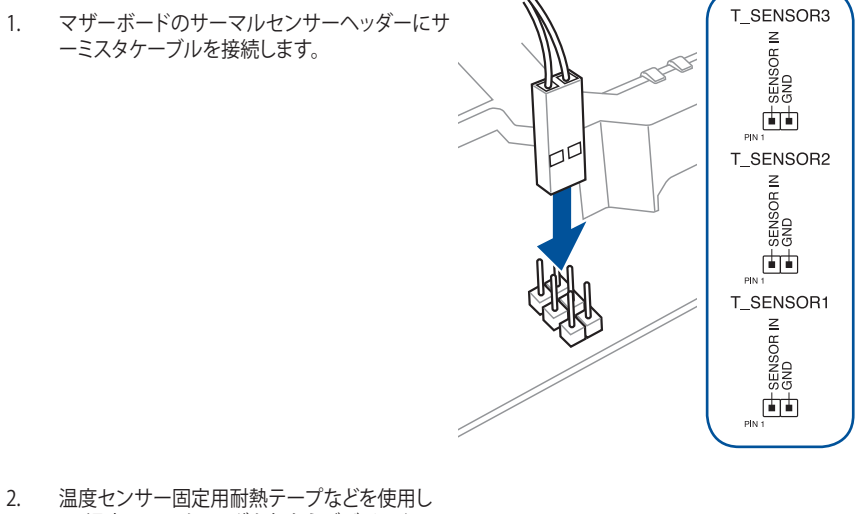

て、温度のモニタリングを行なうデバイスやコン ポーネントにサーミスタセンサーを固定します。

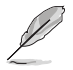

温度センサー固定用耐熱テープは別途お買い 求めください。

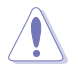

サーミスタケーブルによる測定温度範囲は、サ ーミスタケーブルおよびマザーボードのモデ ルに依存します。

3. システムを起動し、Thermal Radar 2ユーティリ ティを実行します。

## <span id="page-9-0"></span>**ASUSコンタクトインフォメーション**

## ASUSTeK COMPUTER INC.

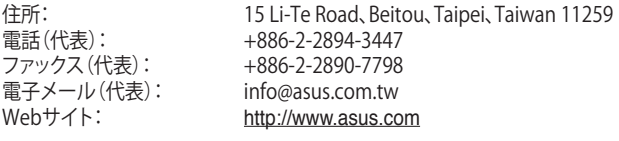

テクニカルサポート<br><sub>電話:</sub> 電話: +86-21-3842-9911<br>ファックス: +86-21-5866-8722

ファックス: +86-21-5866-8722, ext. 9101#<br>オンラインサポート: http://support.asus.com/techse http://support.asus.com/techserv/techserv.aspx

#### ASUS COMPUTER INTERNATIONAL (アメリカ)

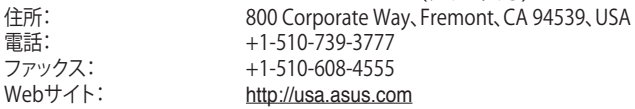

#### テクニカルサポート

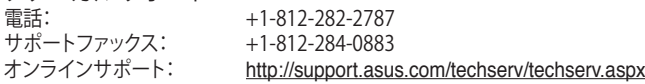

#### ASUS COMPUTER GmbH (ドイツ・オーストリア)

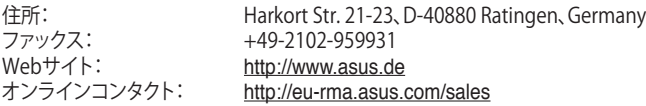

テクニカルサポート

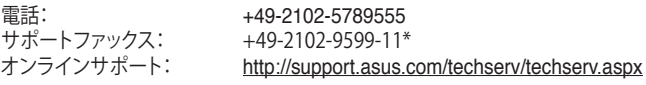

\* ドイツ国内の固定電話からは0.14ユーロ/分、携帯電話からは 0.42ユーロ/分の通話料がかか ります。

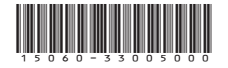